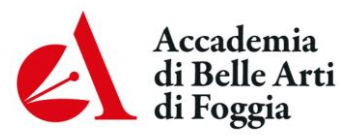

Corso Garibaldi, 35 - 71121 Foggia Tel.0881/726301, fax.0881/709072 PEC: abafg@argopec.it SITO WEB: abafg.it C.F.80003160712

## **NUOVA PROCEDURA PER RICHIESTA DIPLOMA ORIGINALE:**

1) Accedere ad Isidata **esclusivamente con Internet Explorer o Edge con le proprie credenziali** (per recuperare le proprie credenziali, inviare e-mail a tiziana.vero@abafg.it).

Per ogni richiesta di diploma devono essere pagate 2 marche da bollo da € 16.00: una virtuale per la richiesta di certificato "**MARCA DA BOLLO –istanze"** e una **marca da bollo-cartacea** da apporre sulla pergamena**.**

2) **Inserire dal menu a tendina della Gestione tasse la voce MARCA DA BOLLO – istanze (PagoPA). Comparirà nell'"importo versamento" l'equivalente del valore dell'imposta di bollo da pagare (€ 16,00);**

3)Cliccare su **Inserisci** per procedere;

4) Al termine dell'inserimento controllare che il contributo sia contraddistinto dal bollino PagoPa;

5) In **Gestione tasse** clicca **SELEZIONE TASSE PER MAV\IUV (PagoPA)** per aprire la pagina di generazione del bollettino. La visualizzazione del bollettino funziona solo con Internet Explorer;

6) Aperta la pagina che genera il bollettino, selezionare con il segno di spunta la marca da bollo (**MARCA DA BOLLO – istanze);**

7) Cliccare sull'icona del PDF per aprire il bollettino ed eventualmente stamparlo (se pagato presso uno sportello esterno);

8) Il bollettino è composto da 2 pagine. Nella seconda pagina sono riportate le modalità di pagamento e il dettaglio della tassa selezionata. Si leggano attentamente;

9) Inserire in **Fascicolo allievo** di Isidata la "Richiesta DIPLOMA ORIGINALE":

9.1 con firma digitale: compilare la RICHIESTA DIPLOMA ORIGINALE, trasformarla in PDF/A e firmarla digitalmente;

9.2 senza firma digitale: stampare la RICHIESTA DIPLOMA ORIGINALE, firmarla e scansionarla;

10) Inserire in **Fascicolo allievo** di Isidata la scansione del versamento della **TASSA DI DIPLOMA di € 90.84 sul c/c postale n. 1016 Intestato all'Agenzia delle Entrate – Centro Operativo di Pescara;**

## 11**)Inviare tramite e-mail al protocollo (protocollo@abafg.it) la RICHIESTA DIPLOMA ORIGINALE**;

12)Consegnare all'atto del ritiro **la marca da bollo-cartacea** da apporre sulla pergamena.

13)Lo studente **può delegare al ritiro del diploma una terza persona**, purché munita di delega scritta, fotocopia della carta d'identità dello studente richiedente e documento d'identità del delegato al ritiro.